#### a  $\bullet$ <u>re</u>

# Enterprise Management

# **Architecture and system requirements**

# Version 12

11 2018

**This document provides information on system requirements and setup for Sage Architecture for the platform used by Enterprise Management Version 12. This platform is a common technological platform for developing application software.**

Fire and

## **Audience**

This document is intended for systems architects, systems engineers and experienced developers who need to provision resources for installing or upgrading Enterprise Management.

# **Contents**

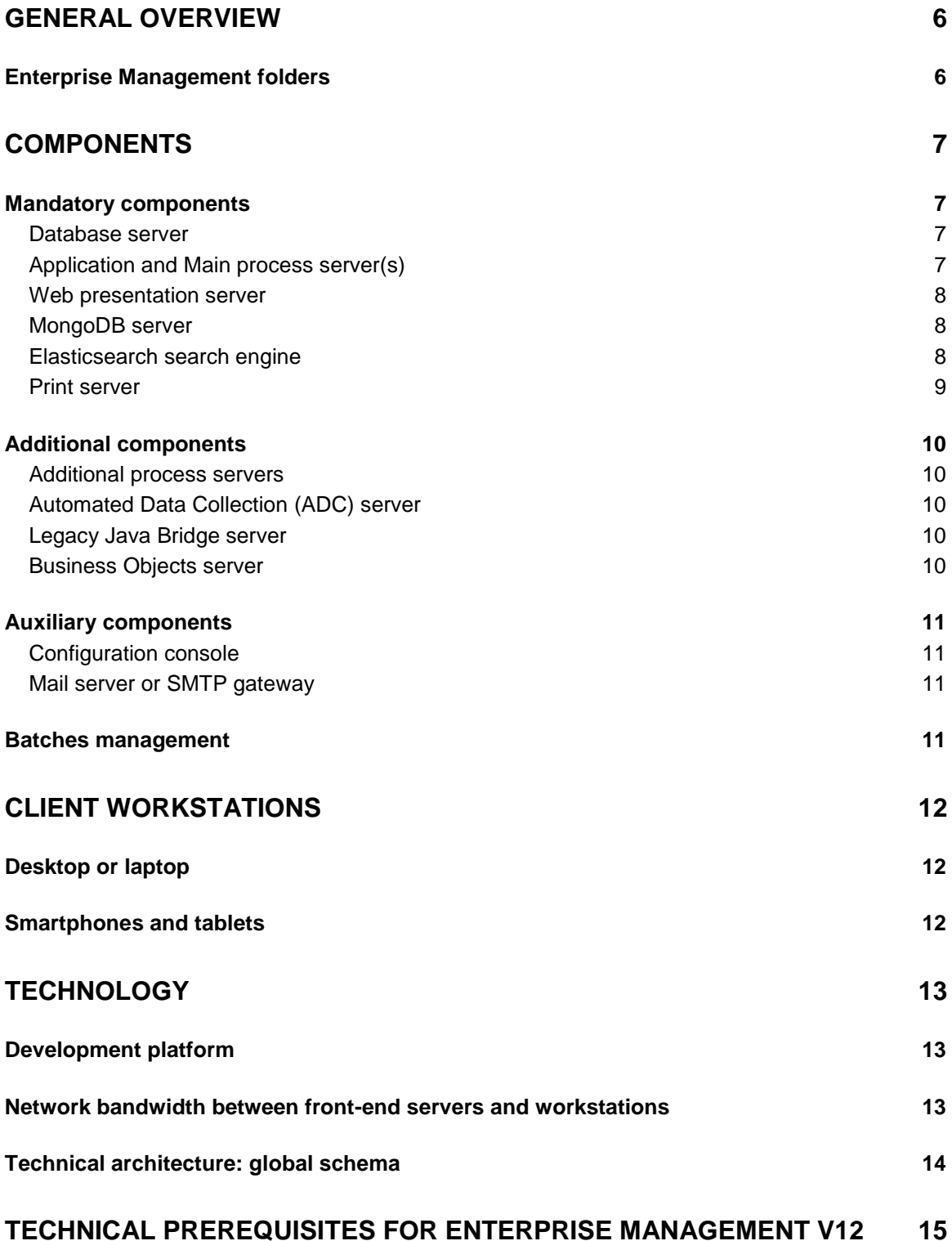

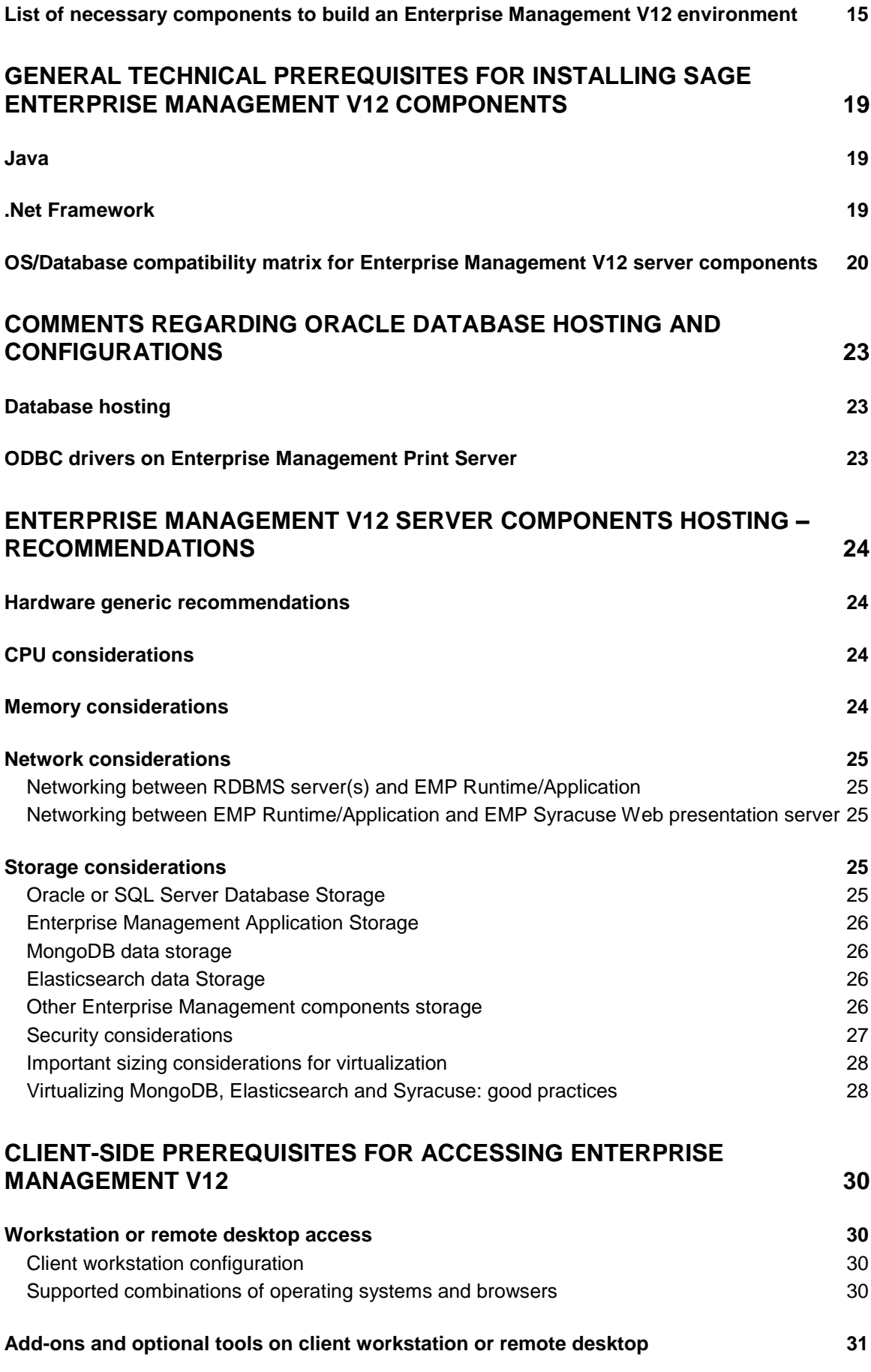

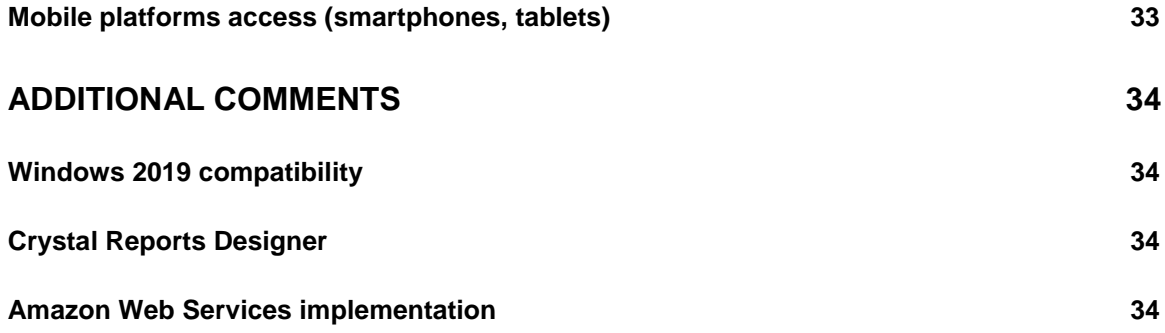

## <span id="page-5-0"></span>**General overview**

The following application software is developed using the Enterprise Management Platform (EMP, previously named SAFE X3):

- Enterprise Management (ERP)
- Enterprise Management HR (HRM)
- Enterprise Management Warehousing (WMS)

The technical architecture is organized in layers and designed to:

- Separate layers of data management, process execution, and presentation in a multiple-tier architecture;
- Leverage load across several servers to ensure scalability when the application is deployed for many users;
- Provide multiple implementation options on different technical platforms and database engines:
- Provide access from various user devices including Windows and Apple computers, tablets, smartphones, and industrial terminals (radio frequency).

## <span id="page-5-1"></span>**Enterprise Management folders**

A folder is a repository that contains management rules, parameters, and data for one or more business entities. It consists of a directory tree set on the application server containing programmatic objects (programs, screen definitions, reports, etc.) and tables stored in a dedicated schema within the associated Oracle or SQL Server database.

When installing Enterprise Management (or Enterprise Management HR or Enterprise Management Warehousing), two folders are typically created:

- An X3 reference (or "parent") folder: The reference folder that contains all the "standard" software programs, screens, reports, etc.
- SEED: A demonstration folder that can also serve as a model folder from which new folders can be created by parameters (and possibly partial data) duplication.

Folders administration tasks include:

- Creating new folders
- Duplicating folders from a model or a running folder (for instance: training folder)
- Removing unneeded folders (for instance, after training is finished)
- Creating backup folders

The information contained herein is confidential and may be changed without notice. Although Sage makes every effort to provide accurate information, no implicit or explicit warranty is given regarding the content of this document.

<span id="page-6-0"></span>All the resources described herein are logical components. You can install them on the same computer or distributed across several machines according to the number of users to be connected, the size of the database, and the number of transactions to be processed. This model of distributed architecture offers a high level of scalability.

## <span id="page-6-1"></span>**Mandatory components**

#### <span id="page-6-2"></span>**Database server**

The database server stores the application data, the description data for this application (dictionary), and the parameters data.

The platform products are developed according to the database editor recommendations, which guarantees the integrity and the consistency of the data stored in the database.

There is no limit to the size of the database. Most customers are below 100 GB for data size, however some large Enterprise Management installations use several terabytes. To reduce the size of the live database, you can purge large tables or archive them in a special archive folder that may use another database server.

### **Definition**

**APPLICATION DATA** Tables and indexes that store information recorded by application users such as suppliers, customers, products, inventory, sales, production, accounting, etc.

## <span id="page-6-3"></span>**Application and Main process server(s)**

This/these server(s) provides access to all the elements that make up the application including processes, screens, reports, etc. These elements are organized in directories by folder and are not repeated from parent folder to child folder except when they truly belong to the child folder. Otherwise, it is the element from the parent folder that is used. Three folder levels are managed in this way.

The application is organized as a hierarchy of folders where the root folder is the image of the standard delivery and the other folders are the customer folders, generated from the root folder and each representing an application.

From version 11, it is possible to have several application servers (but only through a manual set-up at current time). In this type of implementation, multiple application servers will use common files in a single location, typically on a shared file system provided by redundant servers or NAS. Setting up multiple application servers eliminates a single point of failure.

#### <span id="page-7-0"></span>**Web presentation server**

The web presentation server is a front-end server that end users access to open an Enterprise Management session through their internet browsers.

During installation, especially in documents and screens, the web presentation server can also be referred to as Syracuse.

It works in asynchronous mode based on the Node.js software platform, which contains a built-in HTTP server library which is used to provide a web publication server.

Each function has its own URL and sends normalized (SData) Java Script feeds in JSON format to the client (web browser on user's workstation or web services client).

Operating data, such as Windows customization, dashboard, endpoints, management roles, user information, and electronic documents that users can register via their storage area, are stored in a document-oriented MongoDB database.

The node.js web server can be clustered to ensure scalability when a high number of concurrent interactive connections and/or web services are needed.

This node.js Web Server also manages:

- Workflow links
- Incoming and outgoing SOAP and REST web service

#### **Definitions**

**JSON**

JavaScript object notation: a textual data format for structuring information with tags.

**MONGODB**

A document-oriented database classified as a NoSQL database.

#### **SADFSQ**

An Enterprise Management internal communication protocol executable.

#### <span id="page-7-1"></span>**MongoDB server**

MongoDB is a free open source NOSQL database. It is used to store all configuration and customization parameters for the Syracuse web presentation server and can also be used to store documents attached to business processes (for instance, scanned orders or invoices).

MongoDB can be clustered on multiple servers to ensure scalability and redundancy.

#### <span id="page-7-2"></span>**Elasticsearch search engine**

Elasticsearch, is a free, open source search engine based on the 100% Java Lucene engine under Apache License 2.0. There are no additional database engines to be installed.

Elasticsearch provides real-time text-based search on the application data and metadata that have been setup to be indexed.

Elasticsearch can be clustered on multiple servers to ensure scalability.

The information contained herein is confidential and may be changed without notice. Although Sage makes every effort to provide accurate information, no implicit or explicit warranty is given regarding the content of this document.

#### <span id="page-8-0"></span>**Print server**

This server is hosted on a machine running a Windows Server operating system. There can be multiple print servers per solution depending on volume requirements for printing.

The print server supports all print requests from interactive sessions as well as batch submissions and sends the files to the appropriate print destination (printer, file, PDF, FAX, etc.).

A Windows service is started on the computer that hosts the print server. This service is on port number 1890 by default, but it can be customized during installation. The print service manages an output queue of the requests submitted, and the execution of these reports can be dispatched on several editing processes or threads. The number of editing processes can be customized in the configuration console and must be adapted to the size of the server.

The print server communicates with two other servers in your environment: the application server that hosts the printing model and the database server that hosts the tables via an ODBC connection.

The report files are transferred using the SADFSQ internal communication protocol. The print server embeds a SADFSQ client able to address and communicate with a SADFSQ server running on the application and main process server.

Reports are designed using Crystal Reports 2008, (version 12.x) or Crystal Reports 2013 (version 14.1).

## <span id="page-9-0"></span>**Additional components**

#### <span id="page-9-1"></span>**Additional process servers**

These servers manage processes when scalability is required. They can run processes linked to interactive sessions as well as web services sessions and batch processes (batch process support on additional process servers was not possible in previous versions).

Differences between the main process server and additional process servers are as follows:

- At least one main process server is mandatory and runs on the same machine as the application server.
- Additional process servers are optional and are used to load-balance among multiple resource processes related to Enterprise Management user sessions. Additional process servers load balancing is automatically managed by the front-end Syracuse web presentation server(s), and can be done according to multiple rules (group tagging, web services pools, batch capability definition)

#### <span id="page-9-2"></span>**Automated Data Collection (ADC) server**

It's a technical server that manages communication with automated Data Collection devices (typically RF hand-held terminals)

This component embeds Apache HTTP and Apache Tomcat (web servlet container).

This component will be deprecated in future versions of Enterprise Management and replaced by Syracuse web server new modules.

It should normally be installed only to provide the following functionalities:

- Automated Data Collection devices (typically hand-held RF terminals)
- Enterprise Management HR employees portal

#### <span id="page-9-3"></span>**Legacy Java Bridge server**

The Java Bridge server is a deprecated component. However, it can still be installed to support legacy outgoing web services (SOAP) and some other specific extensions.

#### <span id="page-9-4"></span>**Business Objects server**

The Business Objects (BO) server that hosted Business Objects Enterprise XI in version 11 is not available yet for V12. The availability of this component will be announced later.

The information contained herein is confidential and may be changed without notice. Although Sage makes every effort to provide accurate information, no implicit or explicit warranty is given regarding the content of this document.

## <span id="page-10-0"></span>**Auxiliary components**

### <span id="page-10-1"></span>**Configuration console**

The configuration console is a tool used to install and manage platform components. The console configures the components and links them to define a "solution" or work environment.

The console uses different XML configuration files that are generated on each server when installing the various components.

The configuration console can be installed on any workstation running Windows 7 or higher, and/or on any Windows servers involved in the application infrastructure.

An Enterprise Management environment (or "solution") can be managed by several users from different workstations or servers where the configuration console is installed.

#### <span id="page-10-2"></span>**Mail server or SMTP gateway**

A mail server is a computer program or software that forwards electronic messages from one computer to another. Mail servers move and store mail over corporate networks via LANs and WANs and across the internet.

A mail server or SMTP gateway is mandatory for using workflow functionalities. Supplying and installing this server is not within Sage's function and is not described in this document.

## <span id="page-10-3"></span>**Batches management**

From version 11, the Enterprise Management batch server (which launches and monitors batch tasks) runs within the Syracuse web presentation server.

From version 11, batch tasks can be now run on any process server, which provides full scalability for background tasks.

Each process server (including the main one) is "tagged" with the maximum number of batch tasks it can run simultaneously, from 0 to any (reasonable) number.

When a batch task is to be run, the batch scheduler will launch the task on a process server where a "batch slot" is available or wait for a batch slot to become available on any of the batch-enabled process server(s).

#### **Definitions**

**BATCH SERVER** The platform framework embeds a deferred (batch) tasks scheduling and monitoring function with a comprehensive parameters management for these processes.

#### **BATCH TASK**

Unlike an interactive session, a batch task is a process launched in background mode and monitored by the task scheduler (batch server).

## <span id="page-11-0"></span>**Client workstations**

## <span id="page-11-1"></span>**Desktop or laptop**

Users can access Enterprise Management applications on the application server via a web browser from their workstations.

For further information, please consult this [table.](#page-29-3)

## <span id="page-11-2"></span>**Smartphones and tablets**

Other web-enabled devices can provide access to Enterprise Management and Enterprise Management HR applications, subject to certain display conditions.

For further information, please consult this [table.](#page-32-0)

# <span id="page-12-0"></span>**Technology**

## <span id="page-12-1"></span>**Development platform**

- Development workbench: Enterprise Management Framework
- Development language for the application software: 4GL
- Development language for the Web server: JavaScript, HTML5
- Exchange protocol between the client and the web server: pure HTTP/HTTPS (according to the HTML 5.x specifications) and web application interface built on a technology like Ajax
- Tool for packaging Enterprise Management components: IzPack, open source software built on the Java platform

## <span id="page-12-2"></span>**Network bandwidth between front-end servers and workstations**

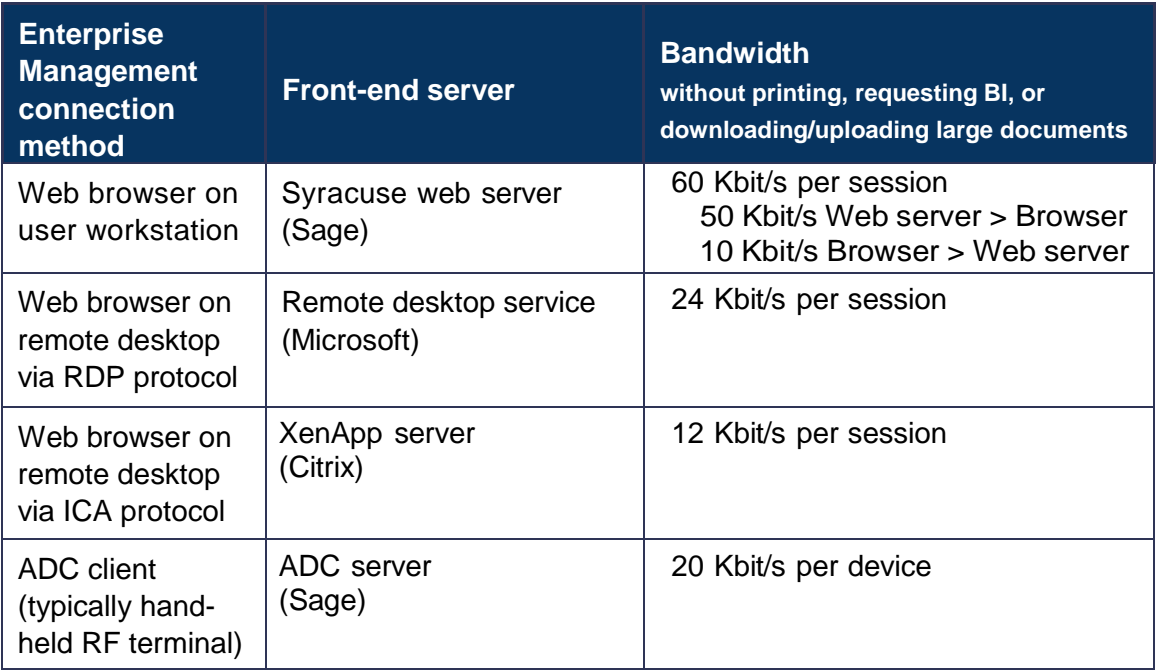

The information contained herein is confidential and may be changed without notice. Although Sage makes every effort to provide accurate information, no implicit or explicit warranty is given regarding the content of this document.

## <span id="page-13-0"></span>**Technical architecture: global schema**

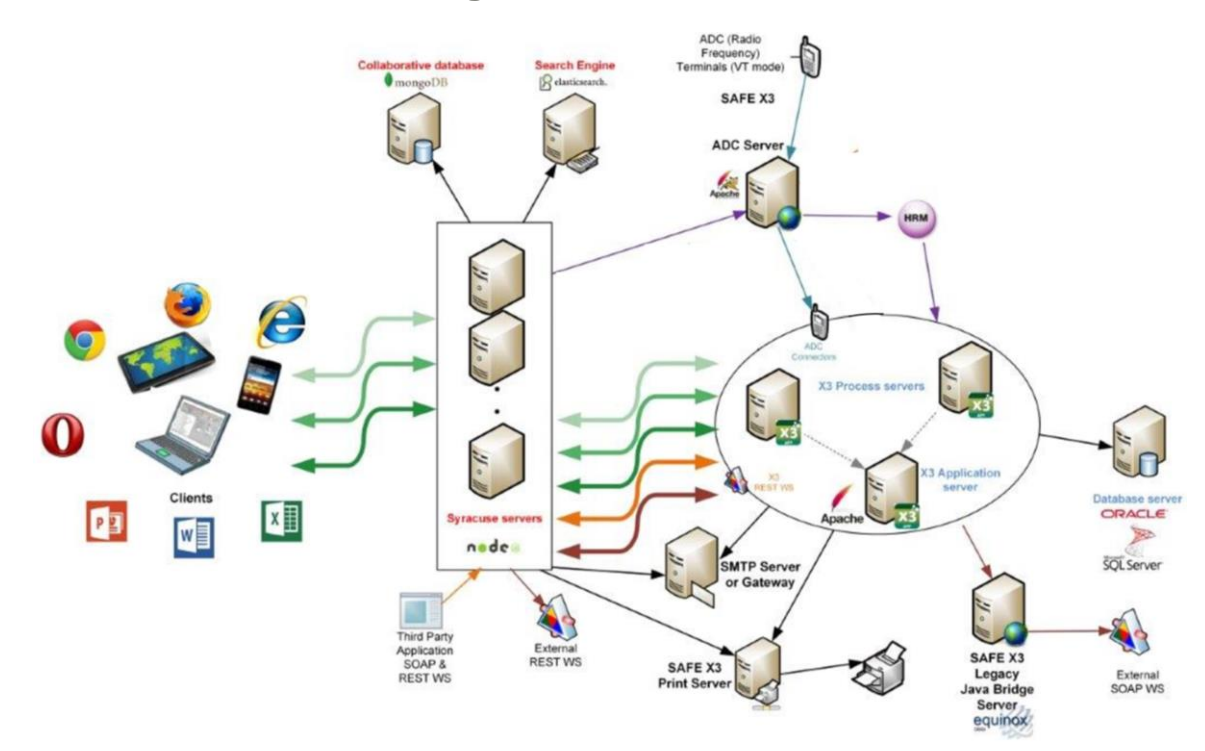

# <span id="page-14-0"></span>**Technical prerequisites for Enterprise Management V12**

## <span id="page-14-1"></span>**List of necessary components to build an Enterprise Management V12 environment**

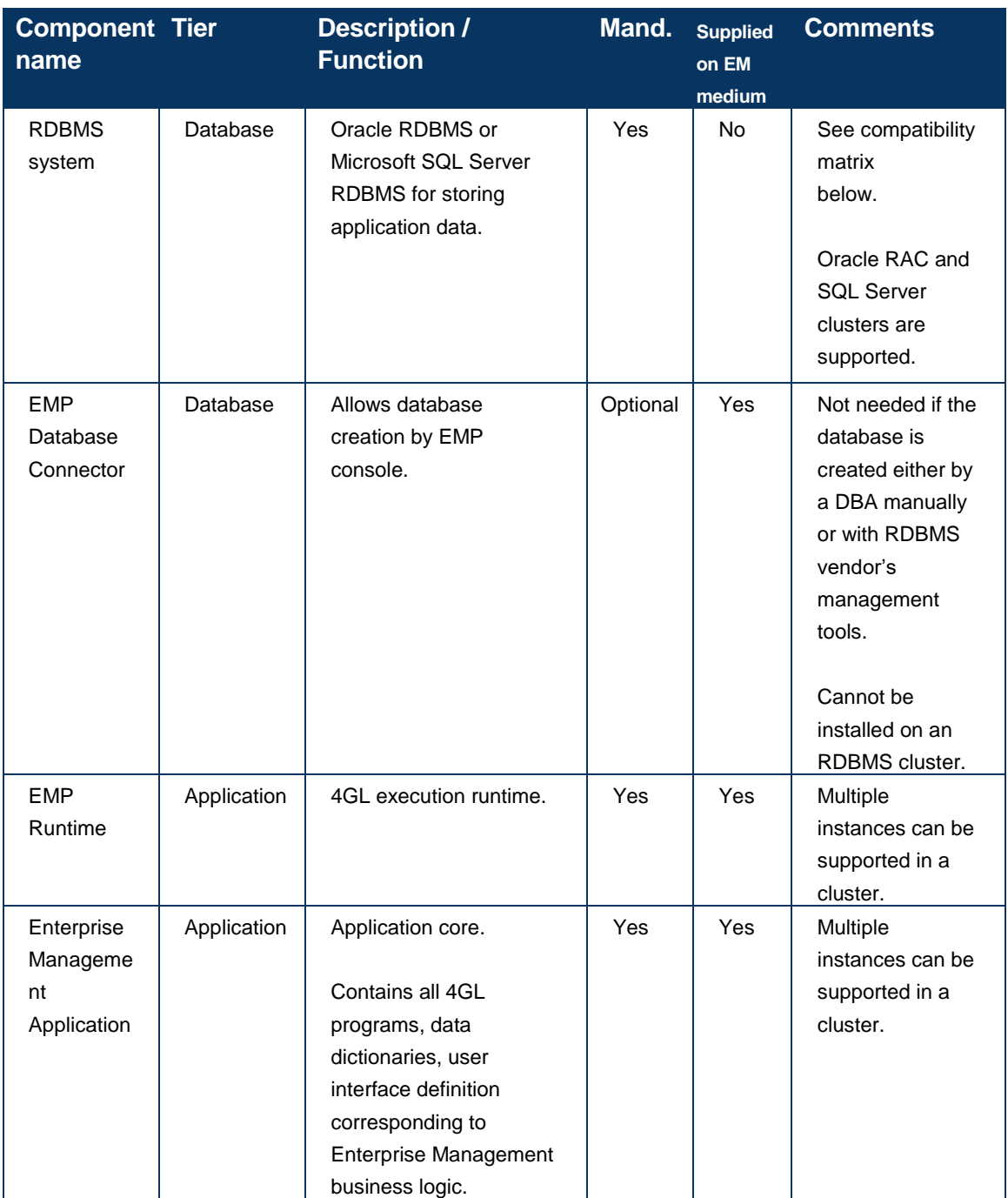

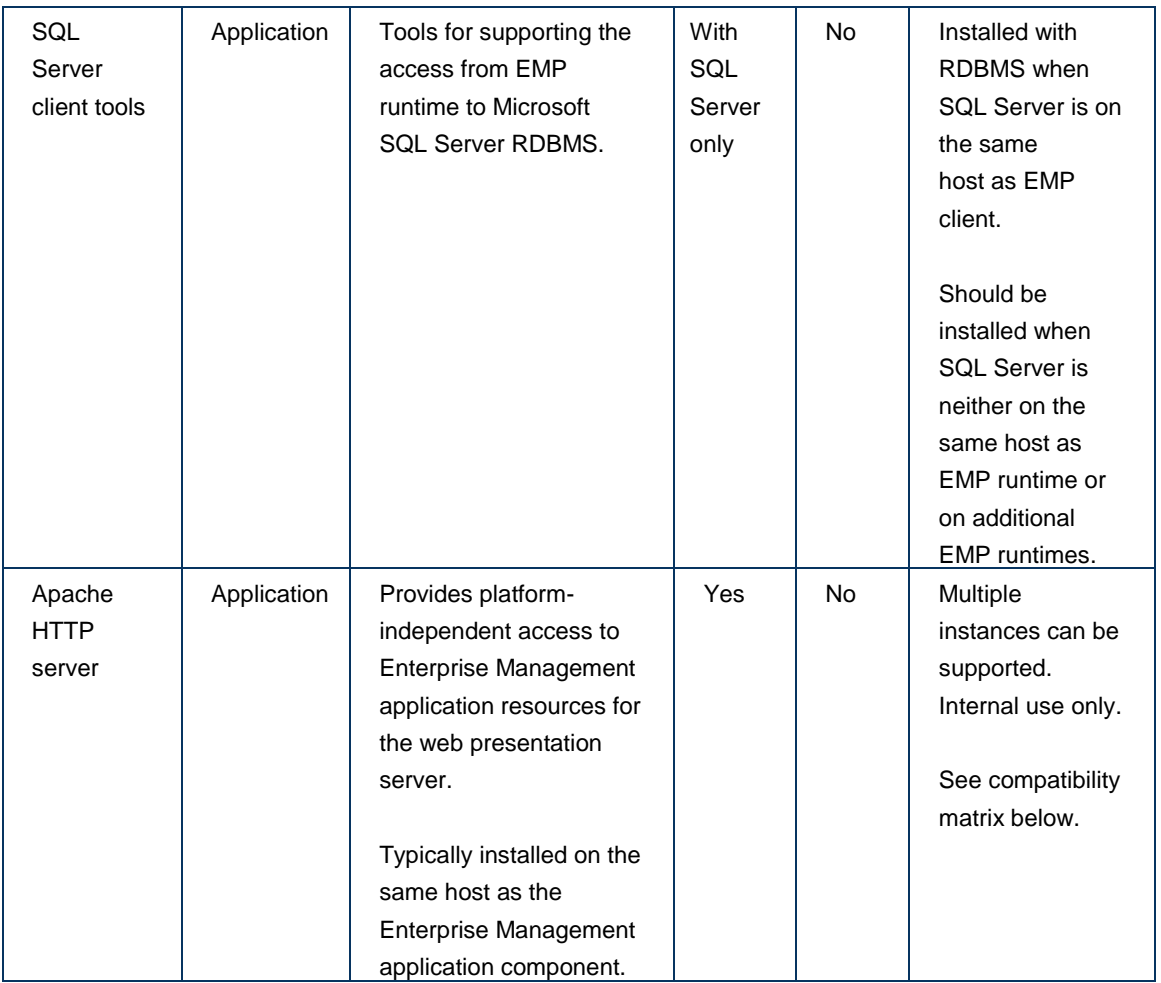

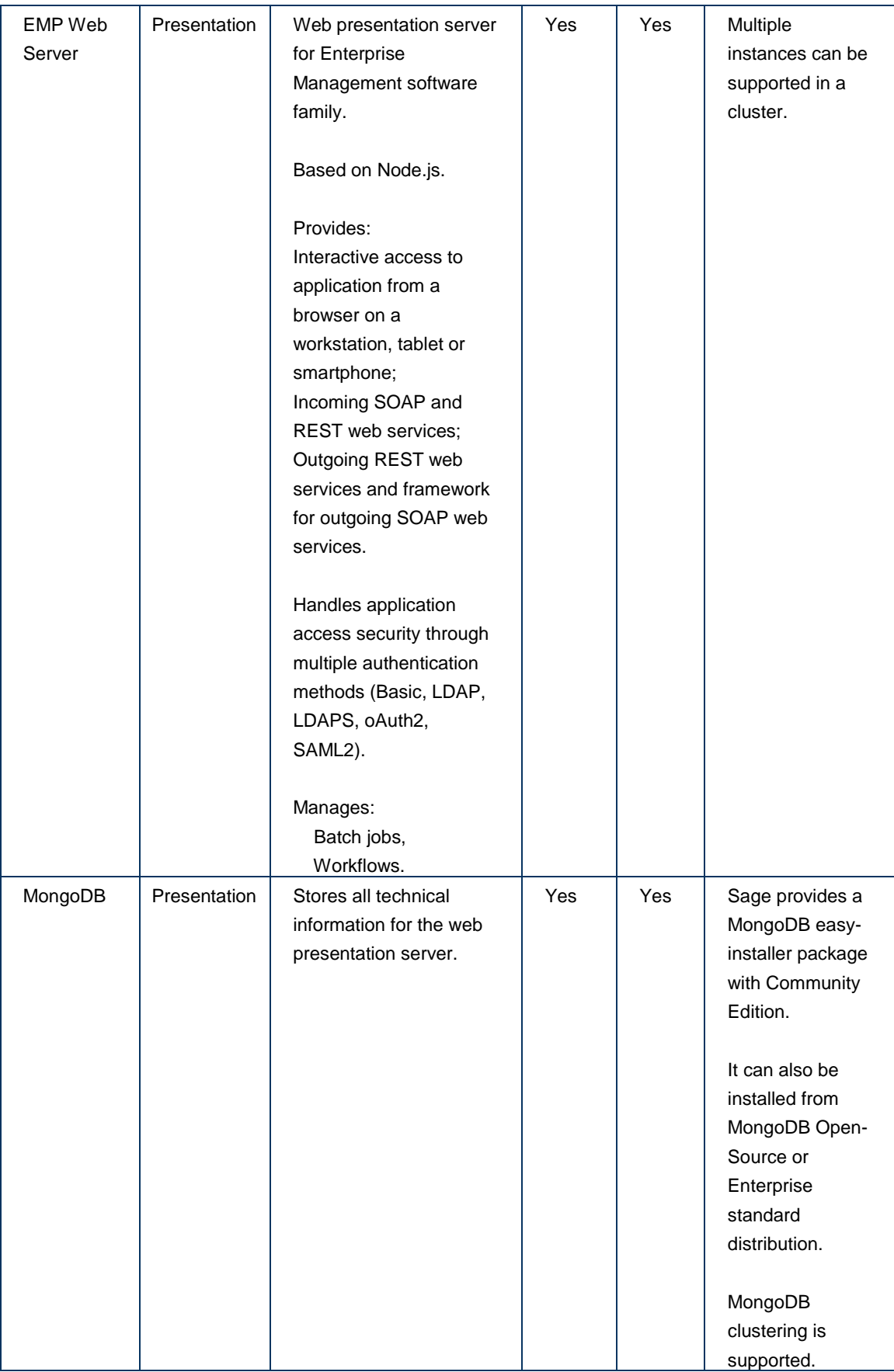

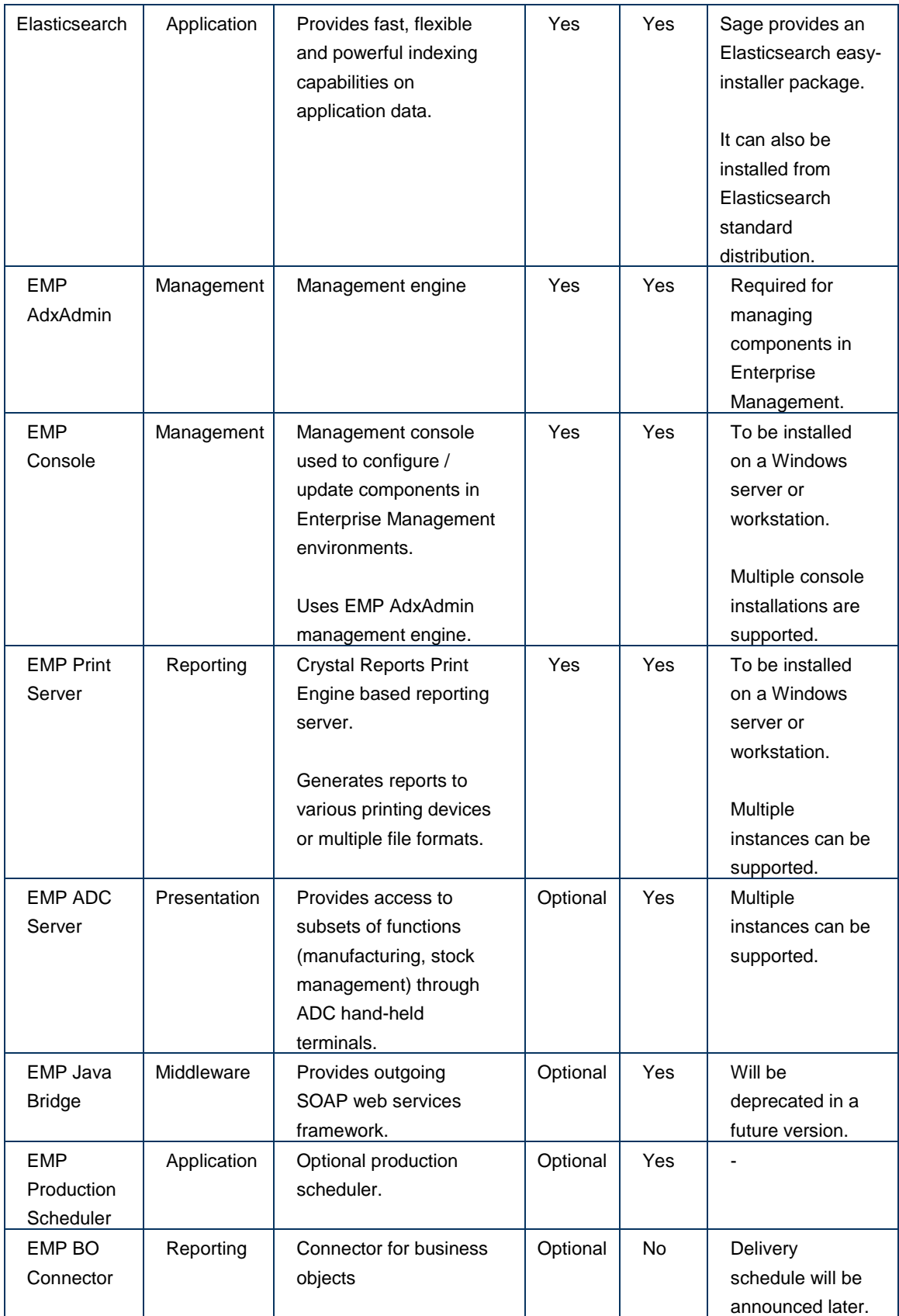

The information contained herein is confidential and may be changed without notice. Although Sage makes every effort to provide accurate information, no implicit or explicit warranty is given regarding the content of this document.

# <span id="page-18-0"></span>**General technical prerequisites for installing Sage Enterprise Management V12 components**

## <span id="page-18-1"></span>**Java**

Installers for Enterprise Management components are based on IZpack open-source framework. They require Oracle Java Runtime Environment (JRE) 8 or higher to run.

Elasticsearch requires Oracle Java Development Kit (JDK) version 8 or higher to run.

After January 2019, Oracle's policy regarding free availability of JRE/JDK version 8 will change. Due to this change, Enterprise Management will support equivalent open source versions of JRE/JDK (OpenJDK builds).

## <span id="page-18-2"></span>**.Net Framework**

The following components require Microsoft .Net 3.5 & 4 Framework:

- EMP Console
- EMP Print Server

## <span id="page-19-0"></span>**OS/Database compatibility matrix for Enterprise Management V12 server components**

The table below describes the possible OS/Database combinations for installing Enterprise Management components.

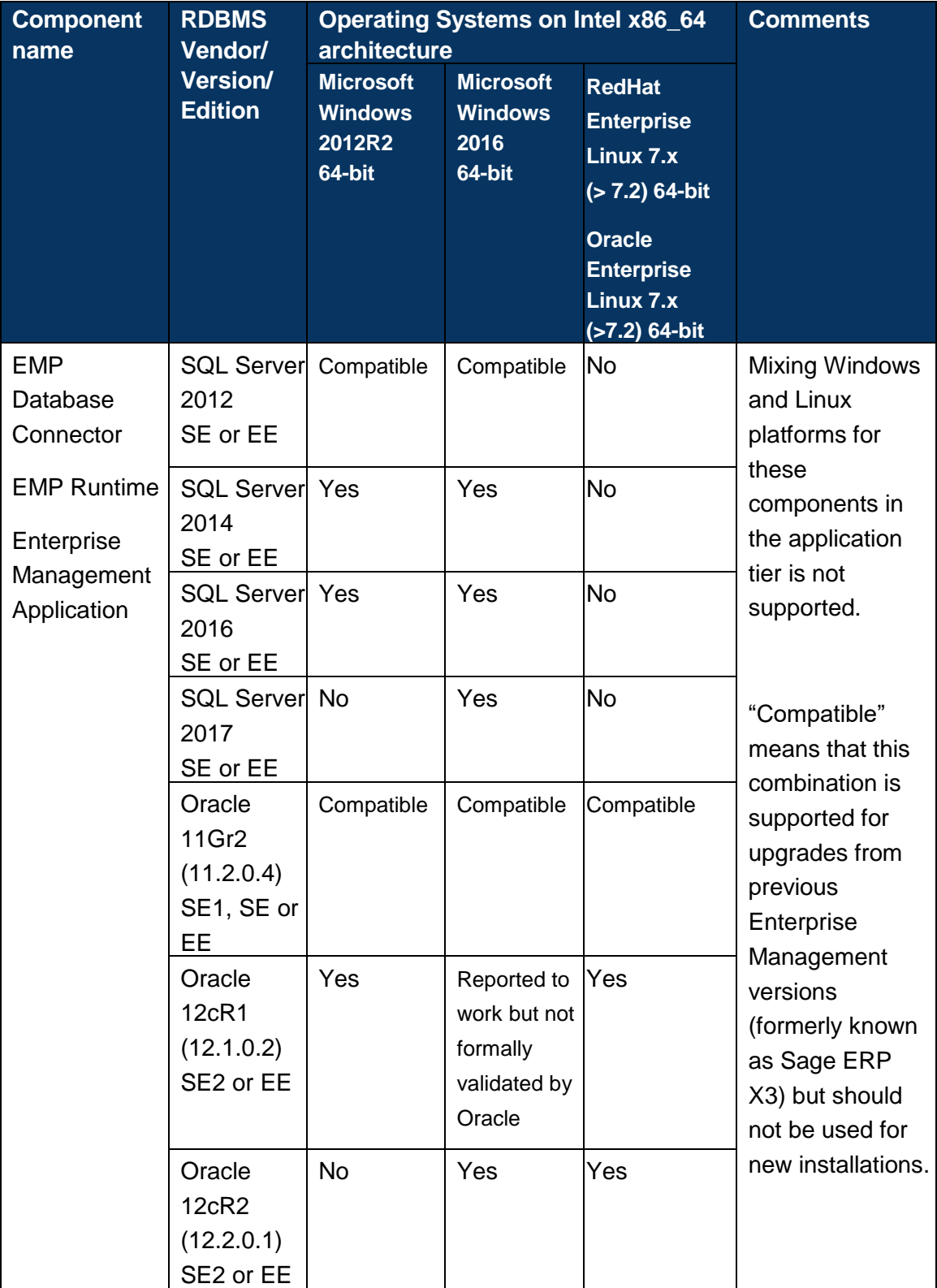

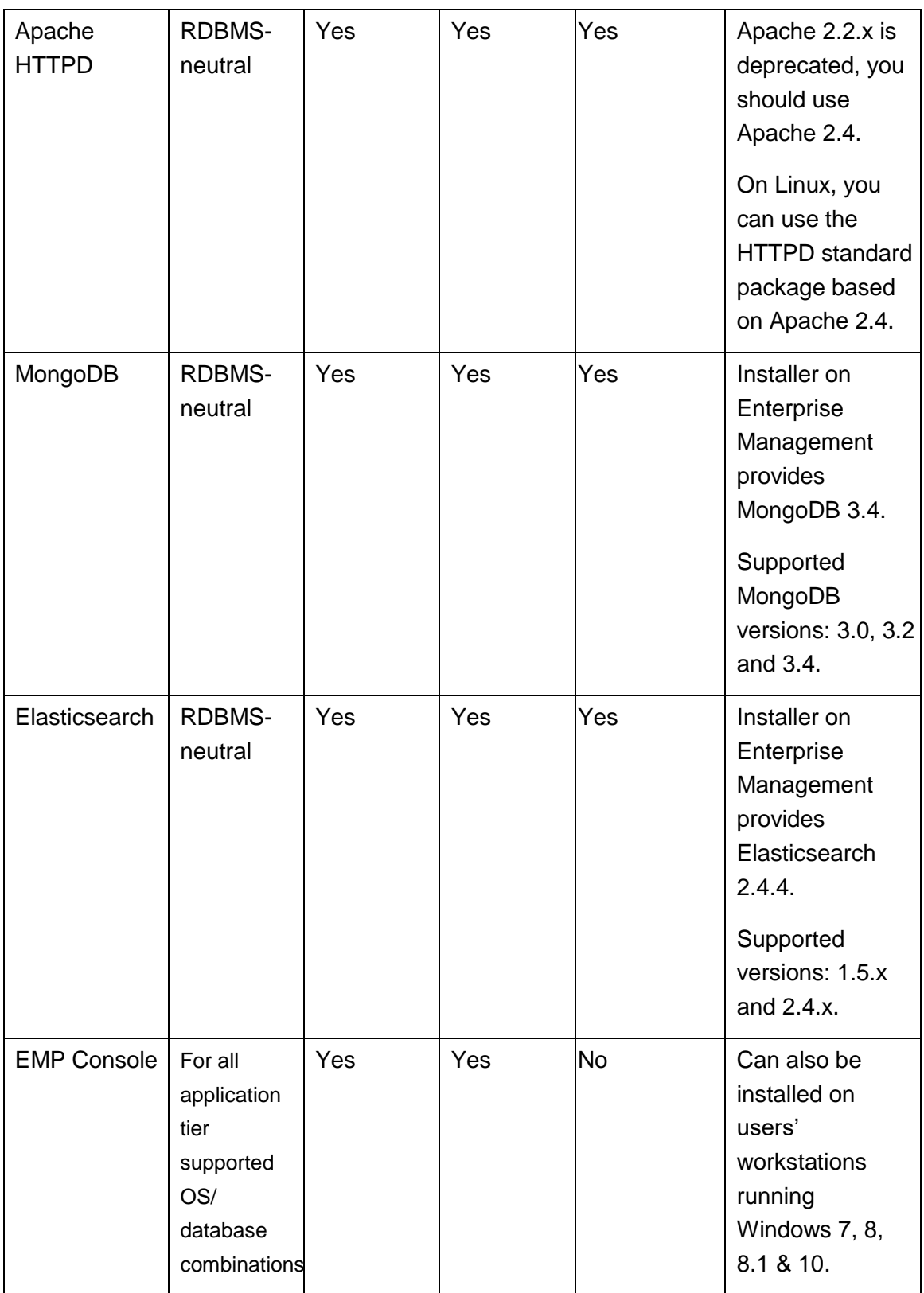

The information contained herein is confidential and may be changed without notice. Although Sage makes every effort to provide accurate information, no implicit or explicit warranty is given regarding the content of this document.

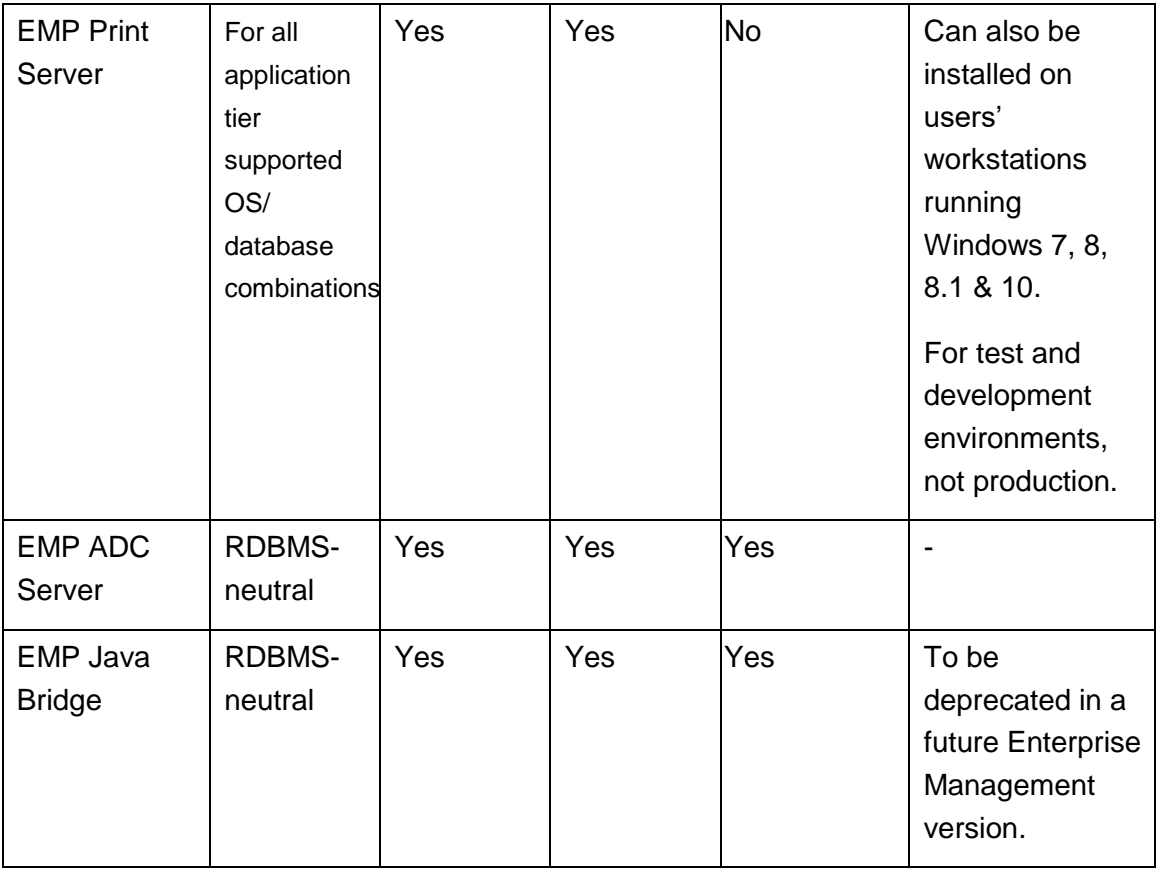

# <span id="page-22-0"></span>**Comments regarding Oracle Database hosting and configurations**

## <span id="page-22-1"></span>**Database hosting**

If the version is compatible (12cR1, 12cR2), Oracle database can be hosted on other Hardware/OS combinations than the ones described above.

For instance, you may use Oracle 12cR1 or 12cR2 hosted on IBM p-Series running AIX, or Oracle Sun running Solaris, in single-server or RAC cluster configurations.

In this case, however, you will not be able to use the EMP Console to install the EMP AdxAdmin & EMP Oracle Connector components for creating the Oracle database associated with your Enterprise Management environment. This will require either a manual creation using scripts or the use of Oracle's DBCA tool.

## <span id="page-22-2"></span>**ODBC drivers on Enterprise Management Print Server**

When using Oracle 12cR1 or 12cR2 as RDBMS, you will need to install (and license) Crystal Reports Designer 2013 on all machines hosting Enterprise Management print server to benefit from latest Crystal Reports ODBC drivers without having to decrease Oracle network access protocol security to 8i (unsafe) level.

# <span id="page-23-0"></span>**Enterprise Management V12 server components hosting – Recommendations**

## <span id="page-23-1"></span>**Hardware generic recommendations**

Below are generic recommendations on hardware to achieve best performance.

More precise sizing recommendations will come in a later version of this document.

## <span id="page-23-2"></span>**CPU considerations**

Whether Enterprise Management V12 is hosted in physical servers or virtualized, underlying hardware should leverage recent processor generations (Intel® Xeon® E5 v3 or later, E7 v3 or later).

New AMD EPYC™ processors family has not yet been benchmarked with Enterprise Management.

AMD Opteron™ processors, that are optimized for floating point, are slower than equivalent Intel® Xeon® processors for most Enterprise Management computations that are performed with BCD integers (to avoid floating-point precision loss).

High CPU clock speed will give higher application throughput for single operations and high CPU core count will give a best overall resilience with multi-user workloads. Since having both at the same time implies expensive processors, you may have to balance a high number of cores vs a high clock speed.

Avoid low-energy consumption processors (Xeon® L models) in order not to impair the throughput and use. Use CPUs running at 2.4 GHz or higher to get good performances.

## <span id="page-23-3"></span>**Memory considerations**

Memory bus speed should be as fast as possible as Enterprise Management architecture uses a small amount of memory bandwidth.

Please note that on certain motherboard generations/chipsets, the real memory bus bandwidth decreases with the number of memory sticks (and chips) installed.

In such cases, the memory bus speed will be slower when used for a total memory composed of a high number of small capacity memory sticks (leveraging small memory chips). It is better to use a small number of high capacity memory sticks (leveraging big memory chips). Even though this recommended configuration is usually more expensive.

Please consult the technical documentation of your server's vendor before choosing between possible options of components configuration for RAM.

The information contained herein is confidential and may be changed without notice. Although Sage makes every effort to provide accurate information, no implicit or explicit warranty is given regarding the content of this document.

## <span id="page-24-0"></span>**Network considerations**

#### <span id="page-24-1"></span>**Networking between RDBMS server(s) and EMP Runtime/Application**

Enterprise Management is a highly interactive product with a lot of communications between the application tier and the database tier.

To get the best performance and user experience, you should ensure that the network latency between database and application tiers is as low as possible. When RDBMS and application/runtime tiers are not hosted in the same server, this is achieved by using 10Gbit/s high quality networking equipment and paying attention to the whole networking stack (network adapters drivers, network switches firmware, virtual NIC types, etc.)

### <span id="page-24-2"></span>**Networking between EMP Runtime/Application and EMP Syracuse Web presentation server**

There is less exigence on this network path, so when the database and application are hosted in the same server (so you don't have a physical network path between RDBMS and EMP runtime), you may use 1Gbit/s network equipment.

## <span id="page-24-3"></span>**Storage considerations**

#### <span id="page-24-4"></span>**Oracle or SQL Server Database Storage**

Storage quality is paramount for database performance.

You should use a storage configuration giving high IOPs performance for volumes hosting databases datafiles, whether it's Oracle (system tablespaces, redo logs, data and indexes tablespaces) or SQL Server (TempDB datafiles, log, data and indexes filegroups).

This is achieved by using SSD storage (with RAID-10, RAID-1, RAID-5 or RAID-6 redundancy), or if you cannot use SSD, by using the best "spinning" disks in the optimal performance RAID configuration, that is a high number of 15krpm disk drives with RAID-10 redundancy.

A high number of small disk drives is better than a few bigger drives, as the IOPs capability is given by the number of drives in a RAID array, not by their sizes.

7.2krpm drives and/or RAID-5 or RAID-6 redundancy should never be used for hosting a production database.

The information contained herein is confidential and may be changed without notice. Although Sage makes every effort to provide accurate information, no implicit or explicit warranty is given regarding the content of this document.

## <span id="page-25-0"></span>**Enterprise Management Application Storage**

Enterprise Management application storage does not require as many IOPs as database storage.

In your Enterprise Management application, EMP components may reside on a storage tier providing moderate IOPs, like 10krpm disk drives with RAID-5 or RAID-6 redundancy.

7.2krpm drives are not recommended as they may impair performance in technical operations like patch integration, folders creation, etc.

#### <span id="page-25-1"></span>**MongoDB data storage**

Unless you plan to use MongoDB for intensively storing Enterprise Management attachments, IOPs needs are moderate.

You may then use the same kind of storage configuration as for Enterprise Management application.

7.2krpm drives are not recommended as it may slow down operations when there is high concurrency on MongoDB access, for instance when there are many user logs in Enterprise Management within a short amount of time.

#### <span id="page-25-2"></span>**Elasticsearch data Storage**

If you plan to make a massive use of Elasticsearch indexing, you may consider using a performing storage tier for hosting Elasticsearch data.

SSD may be too much, using 10krpm drives in RAID-10 will give adequate performance to users' search queries, and to Elasticsearch indexes updates.

#### <span id="page-25-3"></span>**Other Enterprise Management components storage**

Other Sage components are mostly static data, with little disk access and don't require high-end storage. 10krpm disks in RAID-5 or RAID-6 will be largely enough. 7.2krpm drives may impair technical operations like components updating.

## **Virtualization considerations**

You may deploy the solution on physical servers or in a virtual environment like VMware vSphere, Hyper-V, RedHat KVM, Citrix XenServer or Oracle VM.

Most Enterprise Management components below can be deployed on virtual machines.

- Application and main process server(s)
- Additional process server(s)
- MongoDB server(s)
- Elasticsearch server(s)
- Syracuse web server(s)
- Print server(s)
- ADC server(s)
- Legacy Java Bridge server(s)

If you decide to virtualize your architecture, you must build a physical infrastructure adapted to a virtual environment for optimum performance. We recommend dedicated resources assigned to your Enterprise Management environment, rather than sharing resources.

A production virtualization architecture is usually built with multiple physical hosts and relies on a shared storage system (SAN) providing high availability and adequate performance to cope with the I/O and throughput needs of all hosted VMs and applications.

Apart from development / test or small production environments, it is NOT RECOMMENDED to run the RDBMS (SQL Server or Oracle) in a virtualized environment.

However, if you decide to run RDBMS in a virtual machine, you must take all precautions to ensure this virtual machine will be able to run at full throttle any time, and not suffer from bottlenecks on CPU, memory or storage I/Os due to resource overprovisioning in the virtualization platform.

CPU bottlenecks due to over-provisioning is also a performance killer for the servers that host the 4GL execution engines (EM runtime).

To help determine the quality of an infrastructure regardless of its nature (physical or virtual, single or multi-tier, Oracle or SQL Server, Unix-Linux or Windows, etc.), Sage provides the AIOBENCH test program to meter the performance of Enterprise Management by performing a set of data I/O operations of the reference folder to simulate some high-demand transactions.

The results of this program can help to compare metered performance to known reference systems and feedback from other customers' production infrastructures.

#### <span id="page-26-0"></span>**Security considerations**

Plan to acquire adequate backup tools so that you can save online virtual machines. Ensure redundancy for physical servers and storage systems.

## <span id="page-27-0"></span>**Important sizing considerations for virtualization**

Keep virtual machines small!

Huge virtual machines won't work properly, unless they run in a dedicated virtualization environment where there is NO overprovisioning at all (which removes most benefits from virtualization).

A full Enterprise Management environment you would put in a physical, dual-socket 24 core server will NOT run properly in a "big" 24-vCPU VM in most cases and MUST be split on several smaller VMs.

4 to 6 vCPUs per VM is considered a "reasonable" upper limit. This number may be raised to higher values if virtualization platform consists of servers with a high core count AND there is no or "moderate" CPU overprovisioning.

## <span id="page-27-1"></span>**Virtualizing MongoDB, Elasticsearch and Syracuse: good practices**

On PRODUCTION systems, do NOT deploy Elasticsearch in the same VM as Syracuse (node.js).

In most cases, MongoDB can be deployed in the same server than Syracuse (node.js), but if you use MongoDB intensively to store documents, it is wise to host it on a dedicated server.

Using different servers makes it much easier to tune the configuration because different components will not be competing for the same resources (memory, CPU, disk I/O) inside a single VM. It also makes it easier to modify the deployment if you identify a performance bottleneck in one of the components.

**MongoDB** usually requires less CPU and memory than the node.js component. You can start with a smaller VM configuration. Ideally you should set up a cluster (replica set) with an odd number of nodes (3 is a good start). There are many resources on the Internet about tools and techniques to tune MongoDB deployment. Don't oversize/overarchitect it unless you see that Mongo is your performance bottleneck. Mongo is designed to handle very large datasets and very high transaction rates and Enterprise Management is stressing it very little in comparison to some of the larger web apps/sites that use Mongo.

**Elasticsearch** uses more memory and CPU than MongoDB but usage varies widely. You can start with the same configuration as MongoDB and then scale up if necessary. Some interesting facts about the Elasticsearch component: It is decoupled from the rest so if you have a performance issue in this layer it does not impact the rest of the application, just the search function. It is easy to redeploy on a larger VM because it does not hold critical data. It is only an index that can be rebuilt from data in a MongoDB or Enterprise Management database (SQL or Oracle). It can be clustered and you'll find resources on the Internet about cluster deployment.

**Node.js (Syracuse server**) is the most difficult of the three to configure and the most likely to be responsible for poor performance.

## **Helpful ideas for presentation tier virtualization**

#### **Memory and CPU considerations for Syracuse**

With default configuration values, a healthy node.js process should take less than 1.5GB or RAM. If it goes above, it starts to garbage collect aggressively and that's usually when it starts to saturate its CPU thread. It is important to keep the individual node.js processes below 75% of 1 CPU (20% of overall CPU on a 4-core VM) and below 1.5GB.

As you need to keep CPU resources for the operating system, a Syracuse VM should at least have 2 cores. A minimum of 2GB RAM should be available for the operating system.

A node.js process is required for about 25 interactive sessions, depending on their activity. A session corresponds to an opened tab if the user uses à Classic page, plus one session for all tabs opened by a user on Syracuse functions.

A CPU core is required for 2 to 4 node.js process (according to their activity).

For instance, a VM with 2 cores and 8GB is adequate to run 4 node.js processes with default sizing values.

If you manage huge grids in *classic pages*, you might need to increase the memory size associated to node.js (it can be raised up to 8GB). Refer to the dedicated *node.js sizing* documentation for more details.

Remember the following rules:

- Node.js is single threaded so if you have 4 cores and a node.js process is taking 25% of overall CPU it means it is saturating its CPU thread - not good.
- You should observe overall memory usage while the app is running and bump the number of node processes until overall memory usage reaches 75-80%.

#### **Web services sizing**

If a significant part of your transactions to go through web services, you should deploy a node.js cluster and dedicate one or more nodes of your cluster to web services.

In this case, do not mix web services and interactive sessions on the same cluster node(s).

#### **MongoDB sizing**

In case your MongoDB instance, consider than:

- The memory sizing of MongoDB is not correlated to the Syracuse memory sizing. MongoDB generally uses less than 1GB which makes a 3GB VM suitable.
- As a rule of thumb, give MongoDB less than 20% VM CPU allocation than for Syracuse.

#### **Elasticsearch sizing**

Elasticsearch requires at least 2 cores and 4GB of RAM and should be hosted on a dedicated VM. If you index huge database, more CPU and memory may be required.

#### **Storage considerations**

Syracuse does very little I/O. Save the high-end disks for MongoDB and Elasticsearch.

The information contained herein is confidential and may be changed without notice. Although Sage makes every effort to provide accurate information, no implicit or explicit warranty is given regarding the content of this document.

# <span id="page-29-0"></span>**Client-side prerequisites for accessing Enterprise Management V12**

## <span id="page-29-1"></span>**Workstation or remote desktop access**

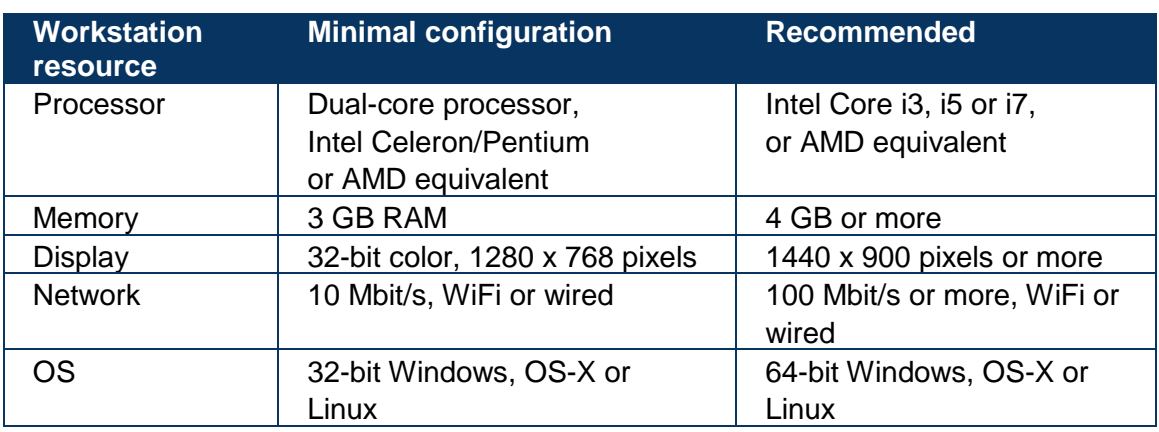

### <span id="page-29-2"></span>**Client workstation configuration**

## <span id="page-29-3"></span>**Supported combinations of operating systems and browsers**

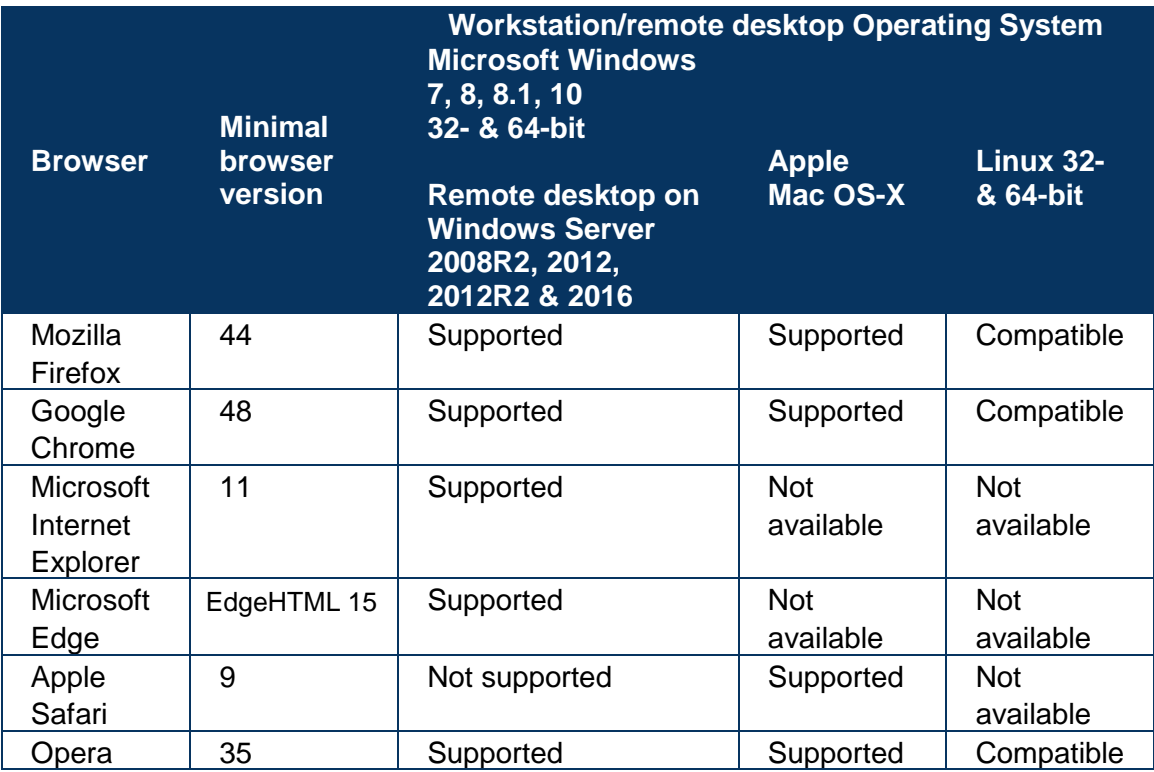

The information contained herein is confidential and may be changed without notice. Although Sage makes every effort to provide accurate information, no implicit or explicit warranty is given regarding the content of this document.

In this table, "compatible" for browsers on Linux platform means that the OS/browser combination has passed tests with Enterprise Management V12 on some variants of Linux but was not tested on all available combinations.

Other browsers (based or not on one the browsers mentioned above) may work with Enterprise Management V12, but Sage does not certify other combinations.

## <span id="page-30-0"></span>**Add-ons and optional tools on client workstation or remote desktop**

| <b>Component</b>                                                 | <b>Version(s) &amp; comments</b>                                                   |
|------------------------------------------------------------------|------------------------------------------------------------------------------------|
| <b>Microsoft Office</b>                                          | 2010, 2013, 2016                                                                   |
| (32 and 64-bit editions).                                        |                                                                                    |
|                                                                  | Enterprise Management plugin for Microsoft                                         |
| Requires IE11 installed.                                         | Office is available only for Windows                                               |
|                                                                  | platforms.                                                                         |
| Microsoft Office as part of Office                               | 2013, 2016                                                                         |
| 365 (32 and 64-bit editions)                                     |                                                                                    |
| installed on workstation.                                        | Enterprise Management plugin for Microsoft                                         |
|                                                                  | Office is available only for Windows                                               |
| No support for Office online.                                    | platforms.                                                                         |
|                                                                  |                                                                                    |
| Requires IE11 installed.                                         |                                                                                    |
| Microsoft Outlook                                                | 2010, 2013, 2016                                                                   |
| (32 and 64-bit editions).                                        |                                                                                    |
|                                                                  | Enterprise Management plugin for Microsoft                                         |
|                                                                  | Office is available only for Windows                                               |
|                                                                  | platforms.                                                                         |
| Microsoft Outlook as part of Office                              | 2013, 2016                                                                         |
| 365 (32 and 64-bit editions)<br>installed on workstation.        |                                                                                    |
|                                                                  | Enterprise Management plugin for Microsoft<br>Office is available only for Windows |
|                                                                  | platforms.                                                                         |
| No support for Office online.<br><b>Crystal Reports Designer</b> | CR2013                                                                             |
|                                                                  |                                                                                    |
|                                                                  | Required for Enterprise Management reports                                         |
|                                                                  | development.                                                                       |
| Adobe Flash rendering                                            | Embedded in IE11, Edge, Google Chrome                                              |
|                                                                  | (Windows)                                                                          |
|                                                                  | Adobe Flash Player 10 or higher for Mozilla                                        |
|                                                                  | Firefox.                                                                           |
|                                                                  | Needed only for a few "classic" functions (for                                     |
|                                                                  | instance: Process Designer).                                                       |
|                                                                  | Not required for users who don't use the                                           |
|                                                                  | Flash-enabled functions.                                                           |

The information contained herein is confidential and may be changed without notice. Although Sage makes every effort to provide accurate information, no implicit or explicit warranty is given regarding the content of this document.

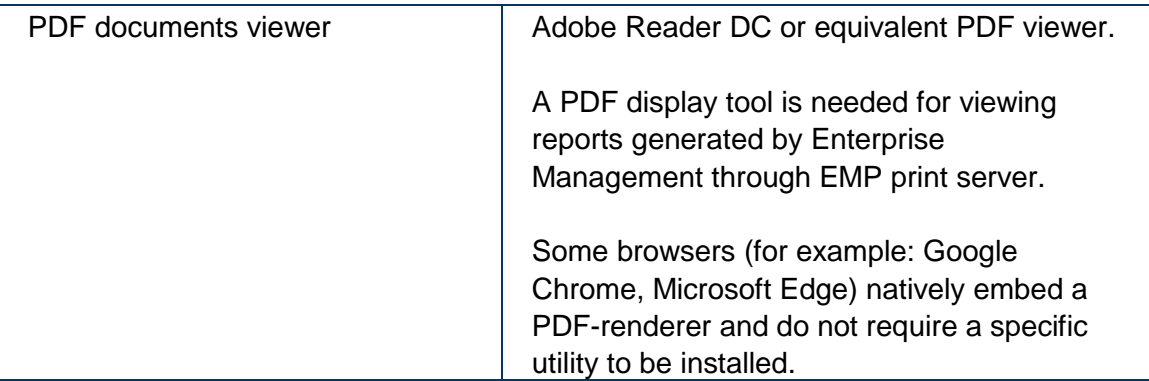

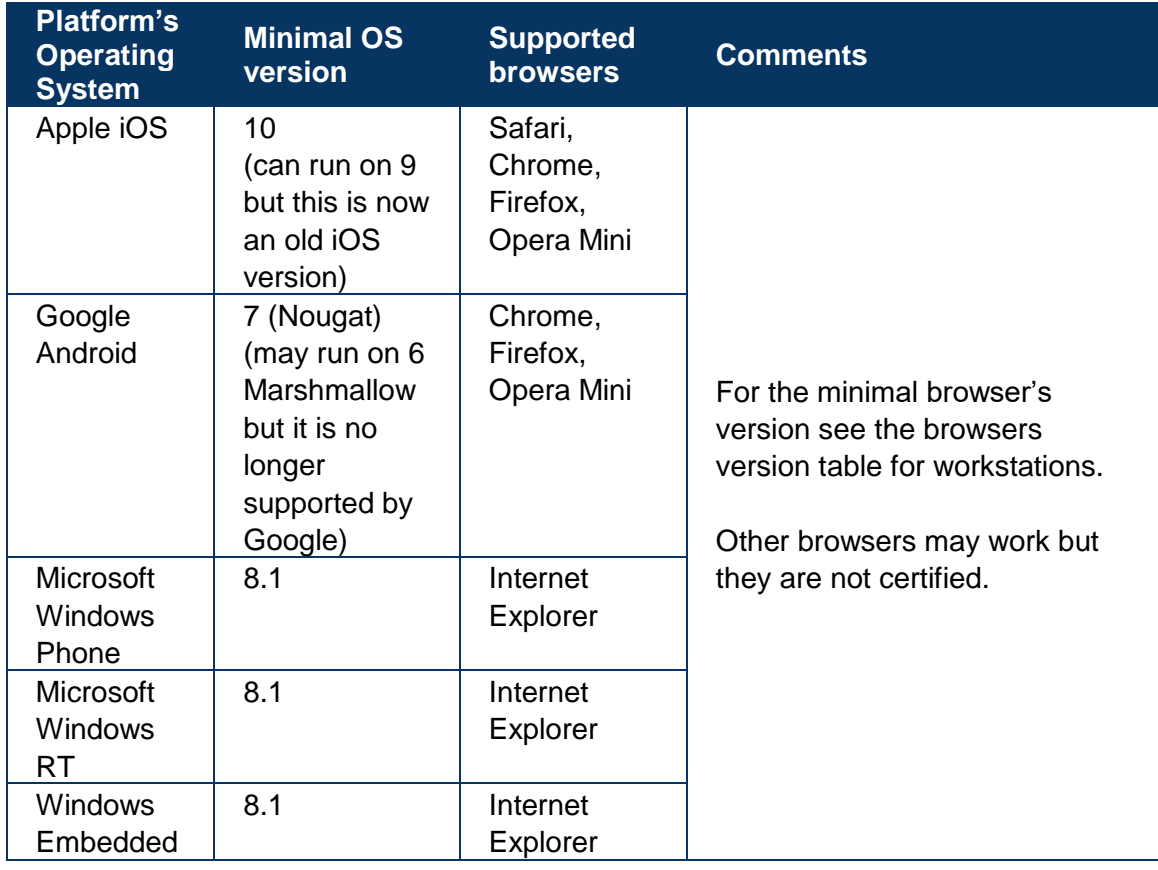

# <span id="page-32-0"></span>**Mobile platforms access (smartphones, tablets)**

# <span id="page-33-0"></span>**Additional comments**

## <span id="page-33-1"></span>**Windows 2019 compatibility**

The latest operating system has not yet been validated. The result of tests and compatibility will be announced later.

## <span id="page-33-2"></span>**Crystal Reports Designer**

Enterprise Management still executes Reports created by Crystal Report Designer 2013. The compatibility with Crystal Reports Designer 2016 has not yet been validated and will be announced further.

Warning: You need to have Windows Server 2012 to use Crystal Reports Designer 2013. It is not compatible with Windows Server 2016.

## <span id="page-33-3"></span>**Amazon Web Services implementation**

An issue has been reported for some customers installing Enterprise Management on AWS environments. When using Windows 2016 C4 and M4 instances, random disconnections happen between the web server and the application server.

This is linked to Microsoft-supplied network drivers used on these instance types. This issue has been investigated by Sage, a test done with Windows 2012 R2 drivers (which were used in early versions of AWS W2K16 AMIs) shows that the issue disappears. This has been reported to AWS but we don't have a solution for now.

A way to avoid this issue is to switch to equivalent C5 or M5 instance types (which deliver better performance at same cost).

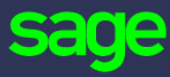

#### [www.sage.com](http://www.sage.com/)

©2018 The Sage Group plc or its licensors. All rights reserved. Sage, Sage logos, and Sage product and service names mentioned herein are the trademarks of The Sage Group plc or its licensors. All other trademarks are the property of their respective owners.